# Cheatography

# I2C Cheat Sheet by [CRImier](http://www.cheatography.com/crimier/) via [cheatography.com/28046/cs/8263/](http://www.cheatography.com/crimier/cheat-sheets/i2c)

### **Basics**

Slaves have addresses by which they respond, address might be configurable

Master requests data from slaves or sends data to them, slaves answer

SDA/SCL wired in parallel, each connected to 3.3V through a resistor (called pullup resistor)

Resistor is needed because lines can only be made low, neither master nor slave can make a line high

No need to use Python GPIO functions because there's a separate Raspberry Pi block able to speak I2C which we can use to communicate in I2C language

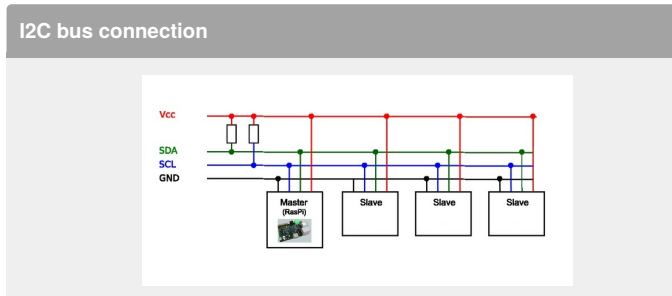

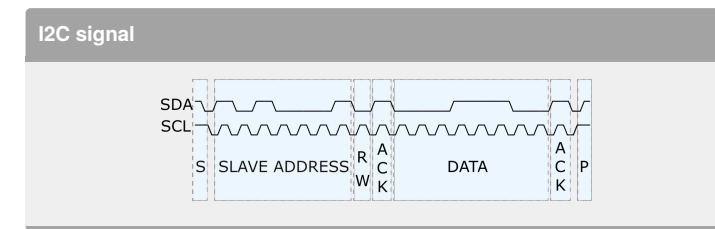

**Registers**

**Reading and writing**

**Errors**

### **Usage**

Communication between microcontrollers

Getting data from sensors

Reading/writing memory chips

Adding GPIO to your project

Configuring I2C-enabled devices

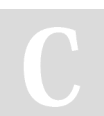

By **CRImier** [cheatography.com/crimier/](http://www.cheatography.com/crimier/) Not published yet. Last updated 25th May, 2016. Page 1 of 1.

## **i2cdetect**

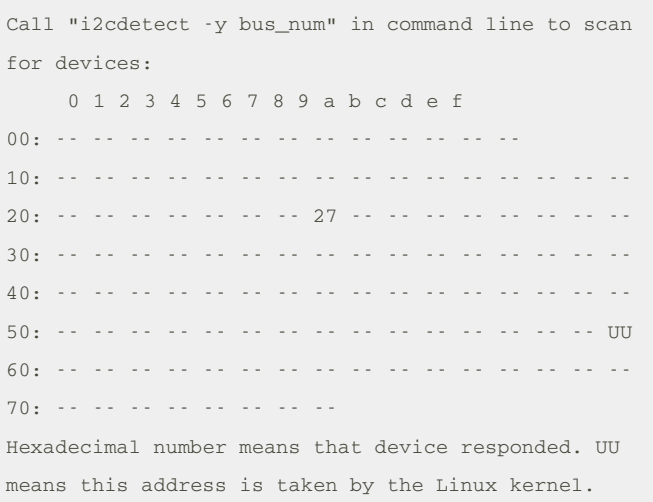

#### **I2C buses and bus numbers**

Do "ls /dev/i2c\*" in command-line to list available I2C buses (separate I2C lines, Raspberry Pi has 1 available). /dev/i2c-1 means bus number 1. Most likely, bus number will be 1, but check anyway.

## **CLI utilities for reading&writing I2C**

#Read a byte from I2C device: i2cget -y bus\_num dev\_addr register # If unsure, leave register at 0 #Write a byte to I2C device: i2cget -y bus\_num dev\_addr register byte\_value #Dump all registers of I2C device: !!!!!!!!!!!i2cfump -y bus\_num dev\_addr register byte\_value

#### **Debugging problems**

Check that the I2C driver has been loaded: "sudo modprobe i2c-dev".

Sponsored by **ApolloPad.com** Everyone has a novel in them. Finish Yours! <https://apollopad.com>